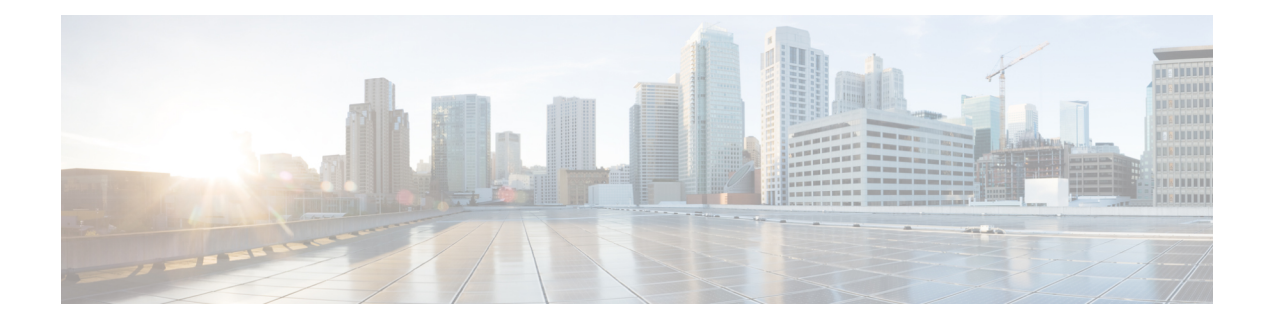

# **Configuring IGMP Snooping**

This chapter describes how to configure Internet Group Management Protocol (IGMP) snooping on a Cisco NX-OS switch.

This chapter includes the following sections:

- [Information](#page-0-0) About IGMP Snooping, on page 1
- Guidelines and [Limitations](#page-2-0) for IGMP Snooping, on page 3
- [Prerequisites](#page-3-0) for IGMP Snooping, on page 4
- Default Settings for IGMP [Snooping,](#page-3-1) on page 4
- [Configuring](#page-4-0) IGMP Snooping, on page 5
- [Configuring](#page-7-0) IGMP Snooping Parameters, on page 8
- Verifying the IGMP Snooping [Configuration,](#page-13-0) on page 14
- [Displaying](#page-14-0) IGMP Snooping Statistics, on page 15
- Clearing IGMP Snooping [Statistics,](#page-14-1) on page 15
- [Configuration](#page-14-2) Examples for IGMP Snooping, on page 15
- Additional [References,](#page-15-0) on page 16
- Related [Documents,](#page-15-1) on page 16
- [Standards,](#page-15-2) on page 16

### <span id="page-0-0"></span>**Information About IGMP Snooping**

# **Note**

We recommend that you do not disable IGMP snooping on the switch. If you disable IGMP snooping, you may see reduced multicast performance because of excessive false flooding within the switch.

The Internet Group Management Protocol (IGMP) snooping software examines Layer 2 IP multicast traffic within a VLAN to discover the ports where interested receivers reside. Using the port information, IGMP snooping can reduce bandwidth consumption in a multi-access LAN environment to avoid flooding the entire VLAN. The IGMP snooping feature tracks which ports are attached to multicast-capable routers to help the routers forward IGMP membership reports. The IGMP snooping software responds to topology change notifications. By default, IGMP snooping is enabled on the switch.

The following figure shows an IGMP snooping switch that sits between the host and the IGMP router. The IGMP snooping switch snoops the IGMP membership reports and Leave messages and forwards them only when necessary to the connected IGMP routers.

**Figure 1: IGMP Snooping Switch**

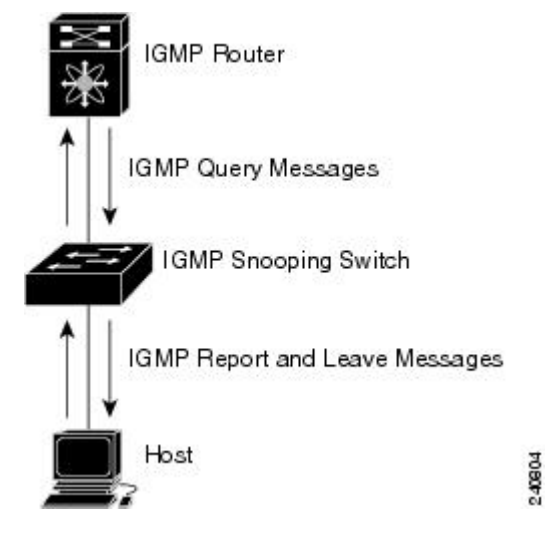

The IGMP snooping software operates upon IGMPv1, IGMPv2, and IGMPv3 control plane packets where Layer 3 control plane packets are intercepted and influence the Layer 2 forwarding behavior.

For more information about IGMP, see [Configuring](cisco-nexus-3548-switch-nx-os-multicast-routing-configuration-guide--release-103x-_chapter3.pdf#nameddest=unique_25) IGMP.

The Cisco NX-OS IGMP snooping software has the following proprietary features:

- Source filtering that allows forwarding of multicast packets based on destination and source IP.
- Multicast forwarding based on IP address rather than MAC address.
- Optimized multicast flooding (OMF) that forwards unknown traffic to routers only and performs no data driven state creation.

For more information about IGMP snooping, see RFC [4541](http://tools.ietf.org/wg/magma/draft-ietf-magma-snoop/rfc4541.txt).

This section includes the following topics:

### **IGMPv1 and IGMPv2**

Both IGMPv1 and IGMPv2 support membership report suppression, which means that if two hosts on the same subnet want to receive multicast data for the same group, then the host that receives a member report from the other host suppresses sending its report. Membership report suppression occurs for hosts that share a port.

If no more than one host is attached to each VLAN switch port, then you can configure the fast leave feature in IGMPv2. The fast leave feature does not send last member query messages to hosts. As soon as the software receives an IGMP leave message, the software stops forwarding multicast data to that port.

IGMPv1 does not provide an explicit IGMP leave message, so the software must rely on the membership message timeout to indicate that no hosts remain that want to receive multicast data for a particular group.

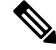

**Note**

The software ignores the configuration of the last member query interval when you enable the fast leave feature because it does not check for remaining hosts.

### **IGMPv3**

The IGMPv3 snooping implementation on Cisco NX-OS supports full IGMPv3 snooping, which provides constrained flooding based on the (S, G) information in the IGMPv3 reports. This source-based filtering enables the switch to constrain multicast traffic to a set of ports based on the source that sends traffic to the multicast group.

By default, the software tracks hosts on each VLAN port. The explicit tracking feature provides a fast leave mechanism. Because every IGMPv3 host sends membership reports, report suppression limits the amount of traffic that the switch sends to other multicast-capable routers. When report suppression is enabled, and no IGMPv1 or IGMPv2 hostsrequested the same group, the software provides proxy reporting. The proxy feature builds the group state from membership reports from the downstream hosts and generates membership reports in response to queries from upstream queriers.

Even though the IGMPv3 membership reports provide a full accounting of group members on a LAN segment, when the last host leaves, the software sends a membership query. You can configure the parameter last member query interval. If no host responds before the timeout, the software removes the group state.

### **IGMP Snooping Querier**

When PIM is not enabled on an interface because the multicast traffic does not need to be routed, you must configure an IGMP snooping querier to send membership queries. You define the querier in a VLAN that contains multicast sources and receivers but no other active querier.

When an IGMP snooping querier is enabled, it sends out periodic IGMP queries that trigger IGMP report messages from hosts that want to receive IP multicast traffic. IGMP snooping listens to these IGMP reports to establish appropriate forwarding.

Currently, you can configure the same SVI IP address for the switch querier and the IGMP snooping querier. Both queriers will then be active at the same time, and both queriers will send general queries to the VLAN periodically. To prevent this from happening, ensure that you use different IP addresses for the IGMP snooping querier and the switch querier.

### <span id="page-2-0"></span>**IGMP Snooping Filter**

Cisco NX-OS Release 6.0(2)A4(1) supports filtering of IGMP packets at the snooping layer. You can filter out IGMP snooping reports at the interface level. This filtering is based on a prefix-list or a route-map policy. The router compares a group to the prefix-list or route-map policy defined and performs the specified action. Thus, only groups that match the prefix-list or route-map that you specify will be filtered to the IGMP snooping reports.

### **Guidelines and Limitations for IGMP Snooping**

IGMP snooping has the following guidelines and limitations:

- IGMP snooping is not supported with PVLAN.
- When IGMPv3 host on a VLAN leaves, it is possible that other hosts may experience traffic drop. This is seen mostly when a second consecutive leave is received from the port that already left and this impacts the other receivers on the VLAN.

To avoid this loss, you need to disable explicit host tracking under VLAN configuration using the **no ip igmp snooping explicit-tracking** command.

For example:

```
configure terminal
vlan configuration 10
no ip igmp snooping explicit-tracking
```
- In a hop-by-hop topology, the configuration of SVI on an intermediate box (second device) which is not an IGMP snooping querier causes traffic loss to hosts behind it when one of the other receivers ports behind another downstream L2 switch (third device) sends a leave. This is due to v3 suppression being disabled, IGMPv3 leave is consumed on second device. Workarounds for this issue is:
	- PIM DR and IGMP querier have to be co-located on the same box in the hop-by-hop topology. SVI in the first device should be configured with **ip pim dr-priority 10** to shift the DR from second device to the firstt device and the default suppression should be disabled on the second device, third device, and so on.
	- IGMPV3 suppression should be enabled under the VLAN configuration for the impacted VLAN on all the hops such as the second device and the third device.

For example:

```
configure terminal
vlan configuration 203
ip igmp snooping v3-report-suppression
```
## <span id="page-3-0"></span>**Prerequisites for IGMP Snooping**

IGMP snooping has the following prerequisites:

- You are logged onto the switch.
- For global commands, you are in the correct virtual routing and forwarding (VRF) mode. The default configuration mode shown in the examples in this chapter applies to the default VRF.

### <span id="page-3-1"></span>**Default Settings for IGMP Snooping**

The following table lists the default settings for IGMP snooping parameters.

#### **Table 1: Default IGMP Snooping Parameters**

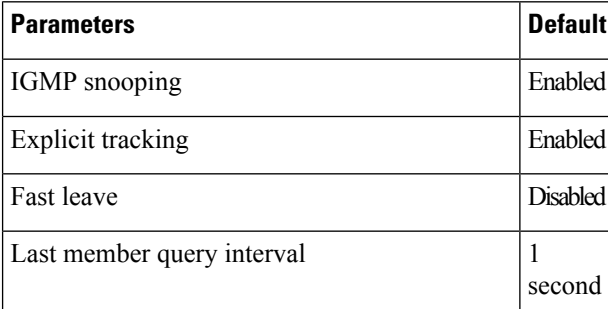

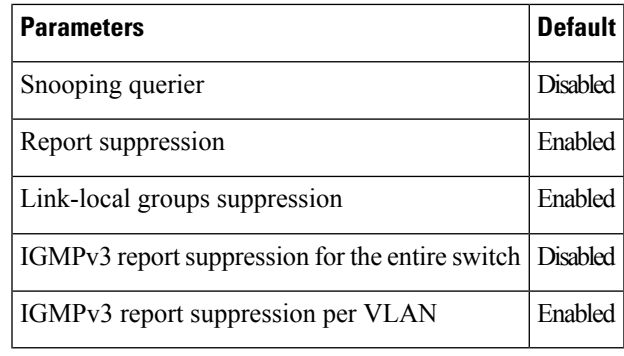

- **Note**
- When a SPAN session is configured with a multicast router port being the source port, the destination port sees all the multicast traffic even when there is no traffic that is actually being forwarded to the source port. This is due to a current limitation of the multicast/SPAN implementation.
- Cisco Nexus 3548 Series switches replicate unknown multicast traffic to multicast router ports of all VLANs, although the multicast traffic is received in one particular VLAN. This is a default behavior and cannot be configured.

## <span id="page-4-0"></span>**Configuring IGMP Snooping**

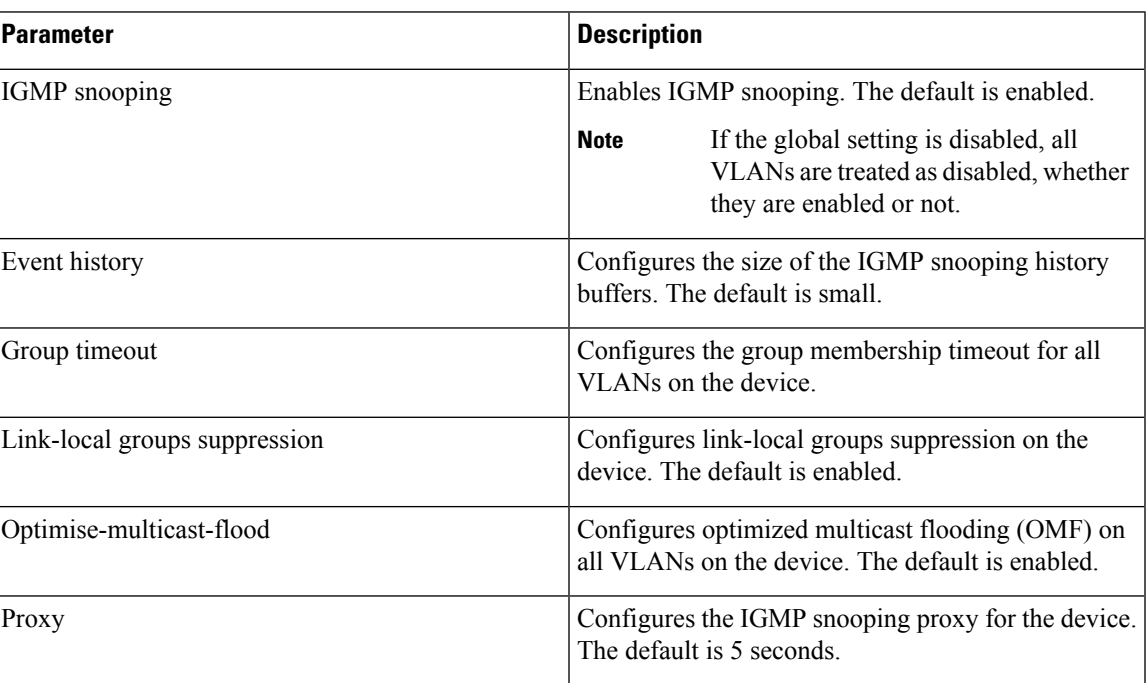

**Table 2: IGMP Snooping Parameters**

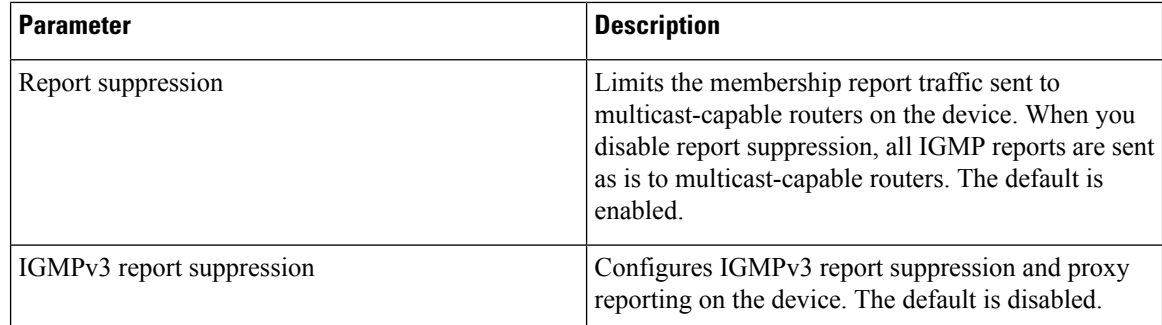

#### **SUMMARY STEPS**

- **1. configure terminal**
- **2.**
- **3.** (Optional) **copy running-config startup-config**

#### **DETAILED STEPS**

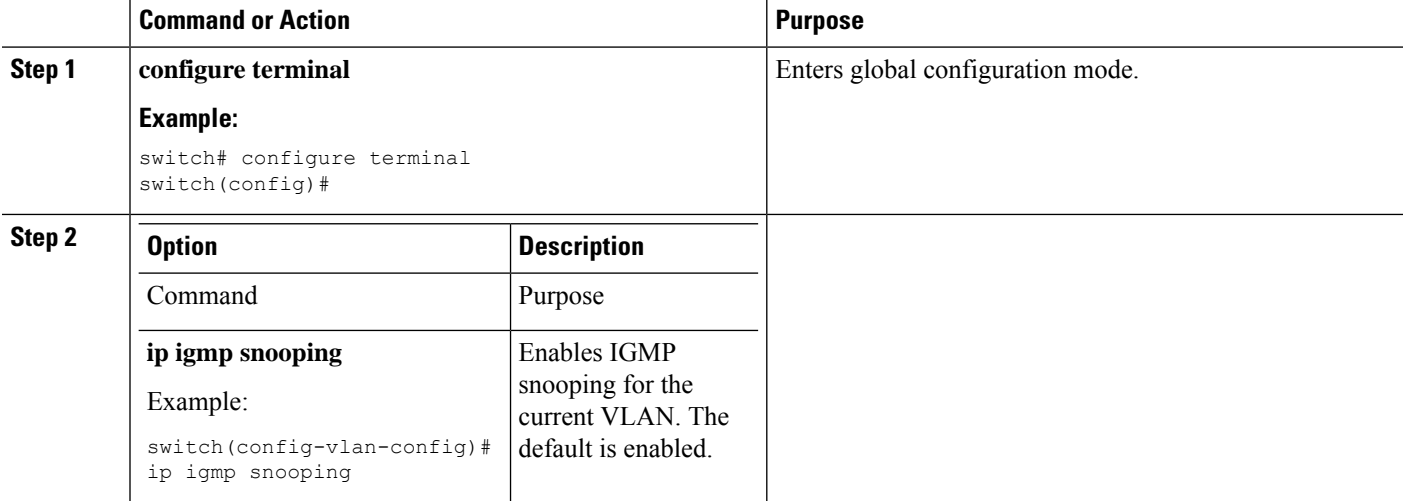

ı

 $\mathbf{l}$ 

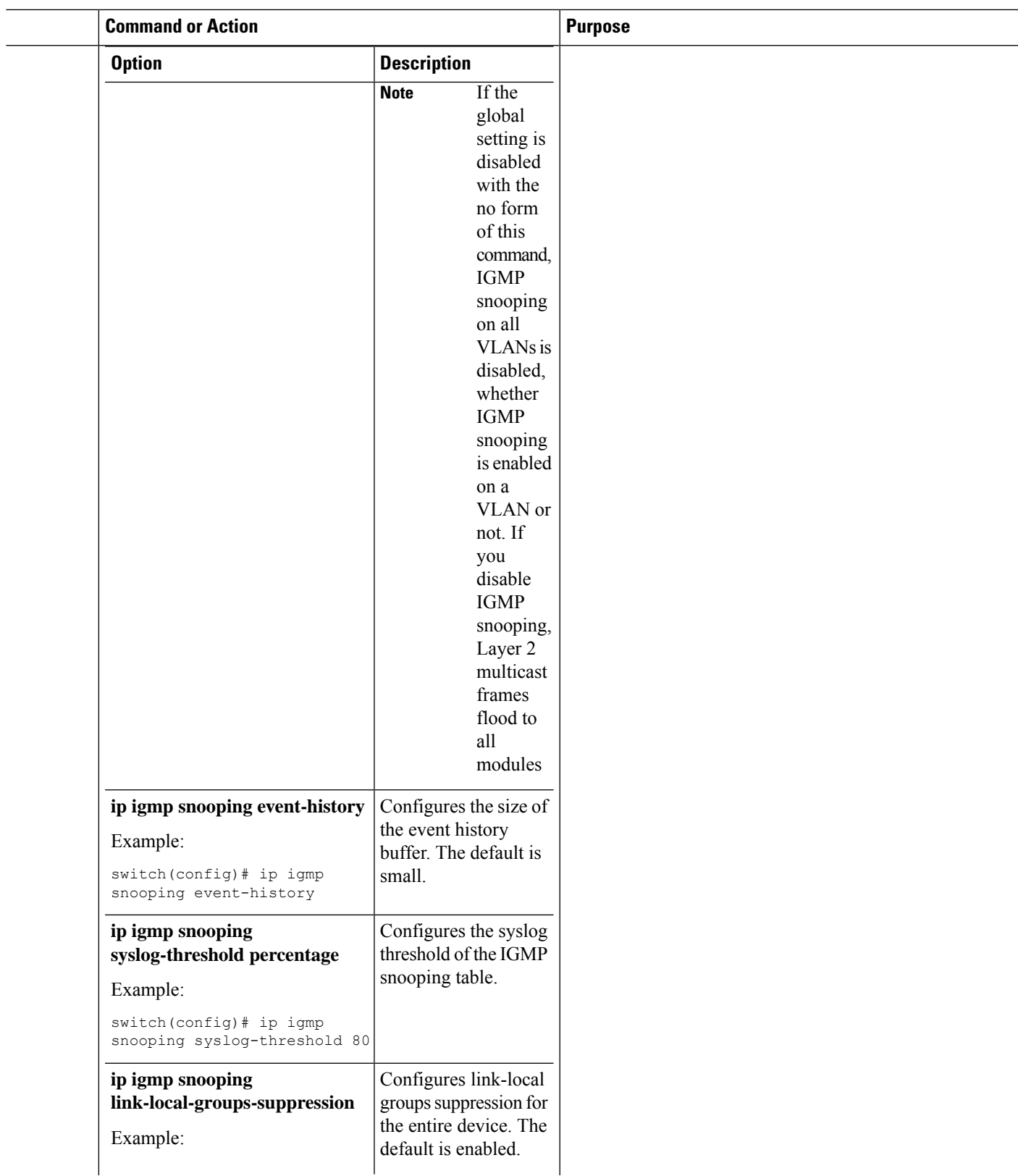

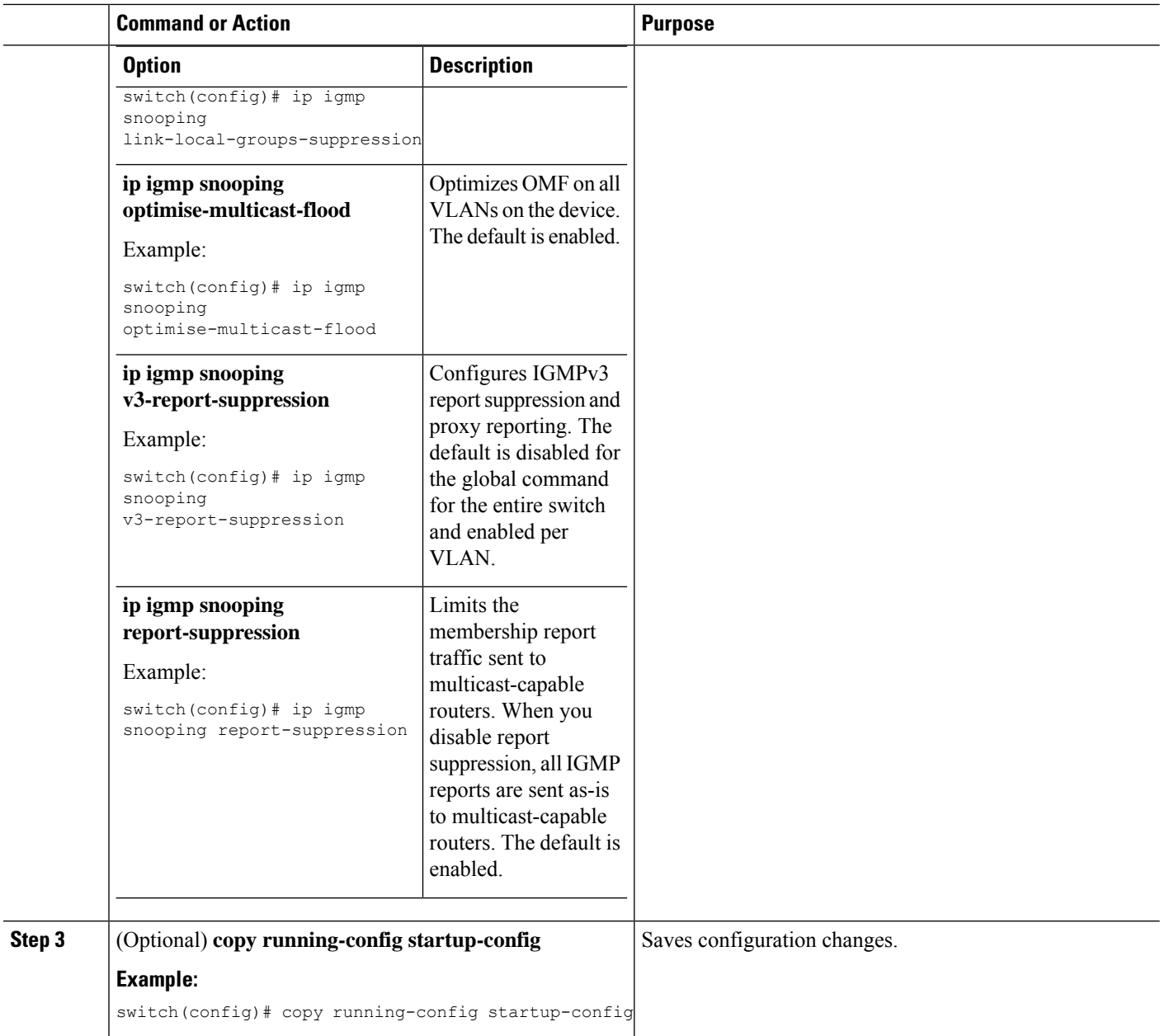

## <span id="page-7-0"></span>**Configuring IGMP Snooping Parameters**

To affect the operation of the IGMP snooping process, you can configure the optional IGMP snooping parameters described in the following table.

I

#### **Table 3: IGMP Snooping Parameters**

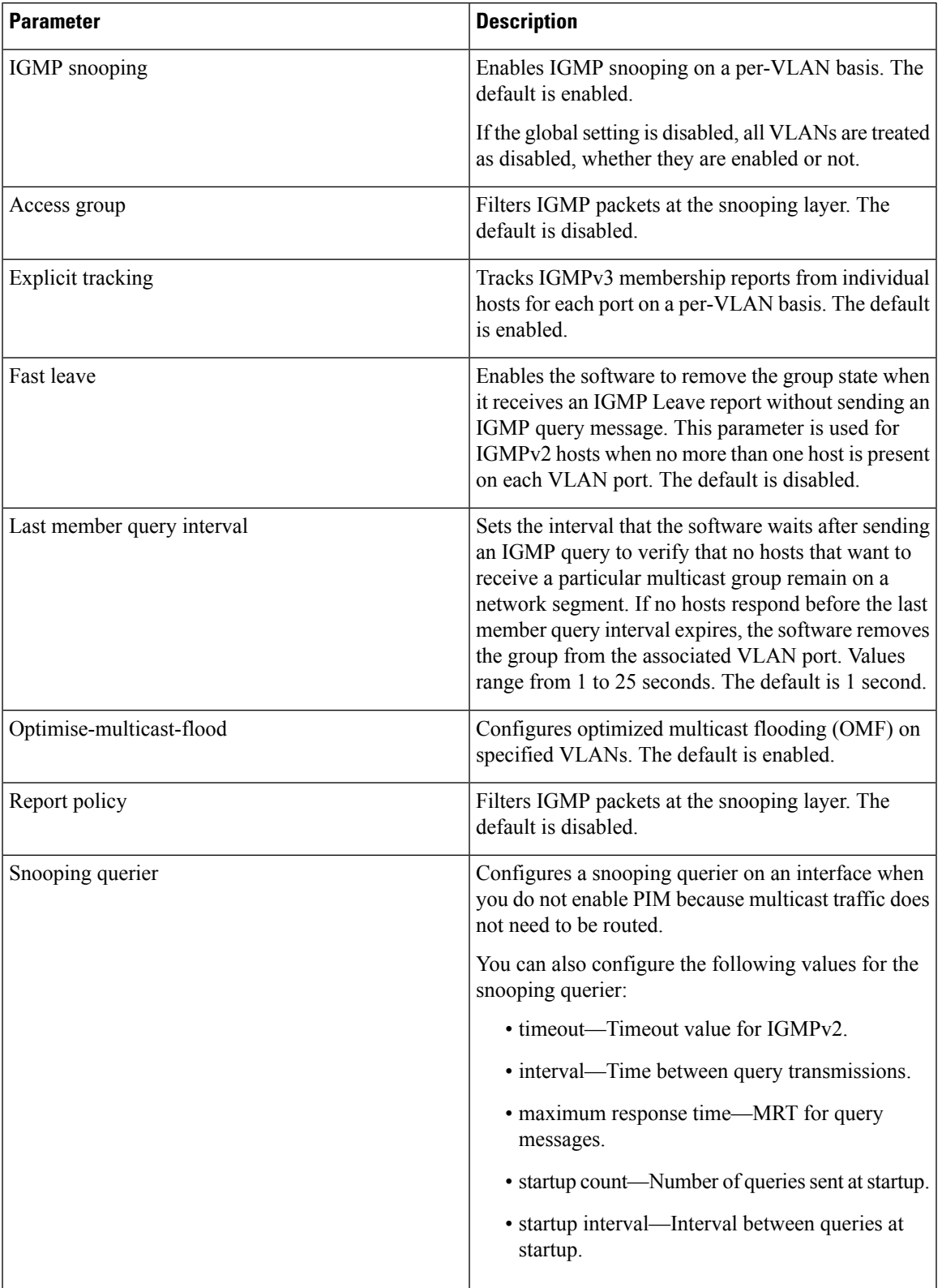

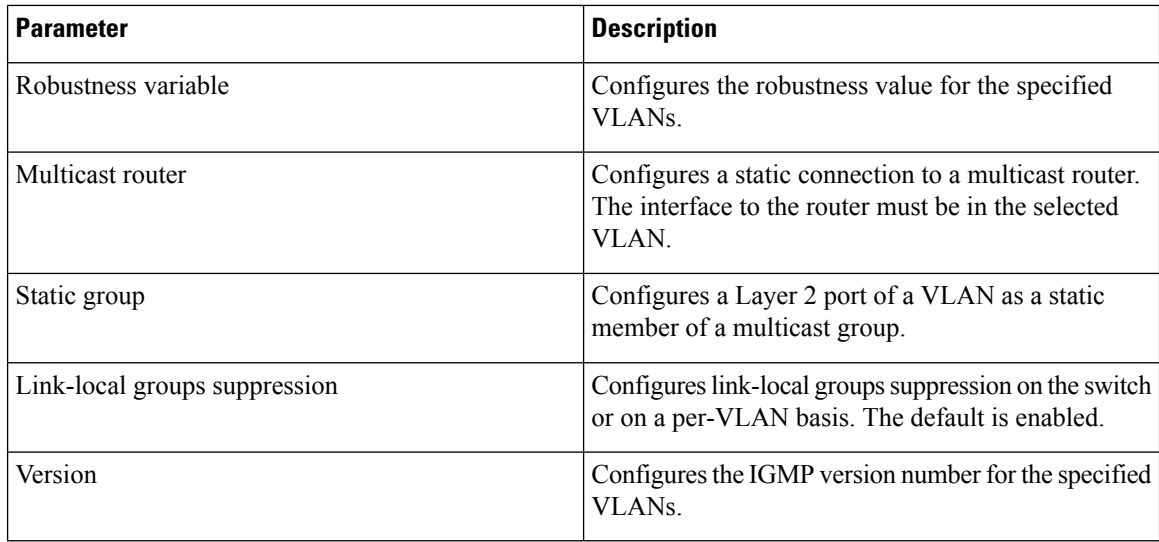

## $\frac{\mathcal{P}}{\mathcal{P}}$

#### **Note**

You configure the IGMP snooping parameters that you want by using this configuration mode; however, the configurations apply only after you specifically create the specified VLAN.

#### **SUMMARY STEPS**

- **1. configure terminal**
- **2. ip igmp snooping**
- **3. vlan configuration** *vlan-id*
- **4.**
- **5.** (Optional) **copy running-config startup-config**

#### **DETAILED STEPS**

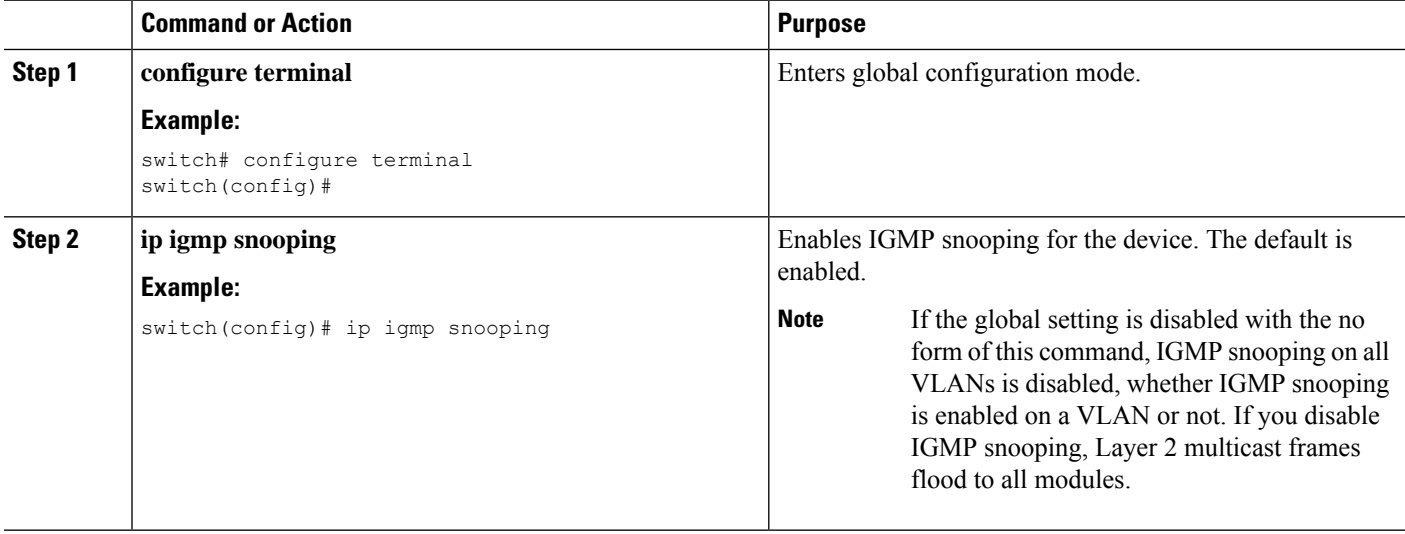

 $\mathbf{l}$ 

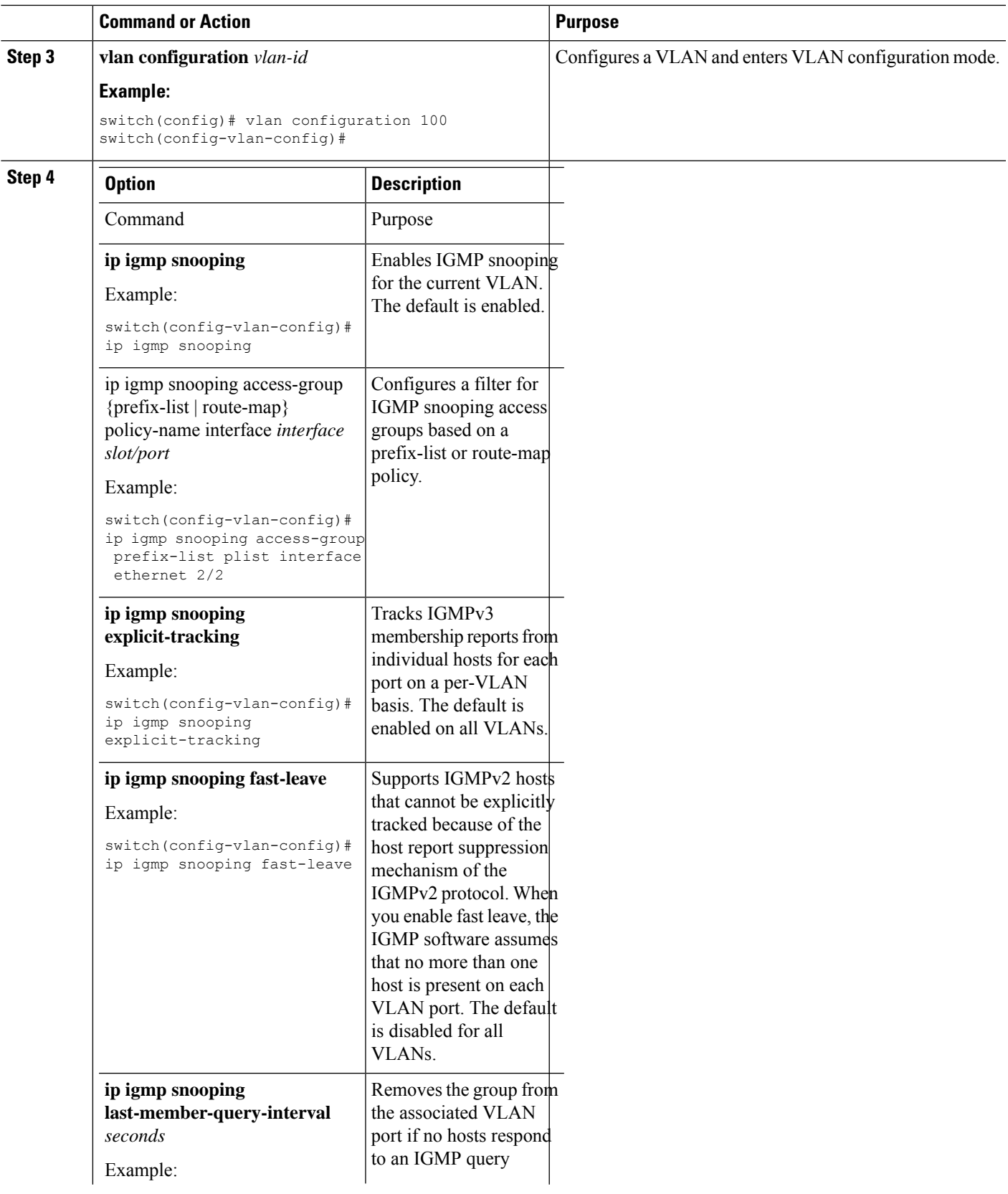

ш,

I

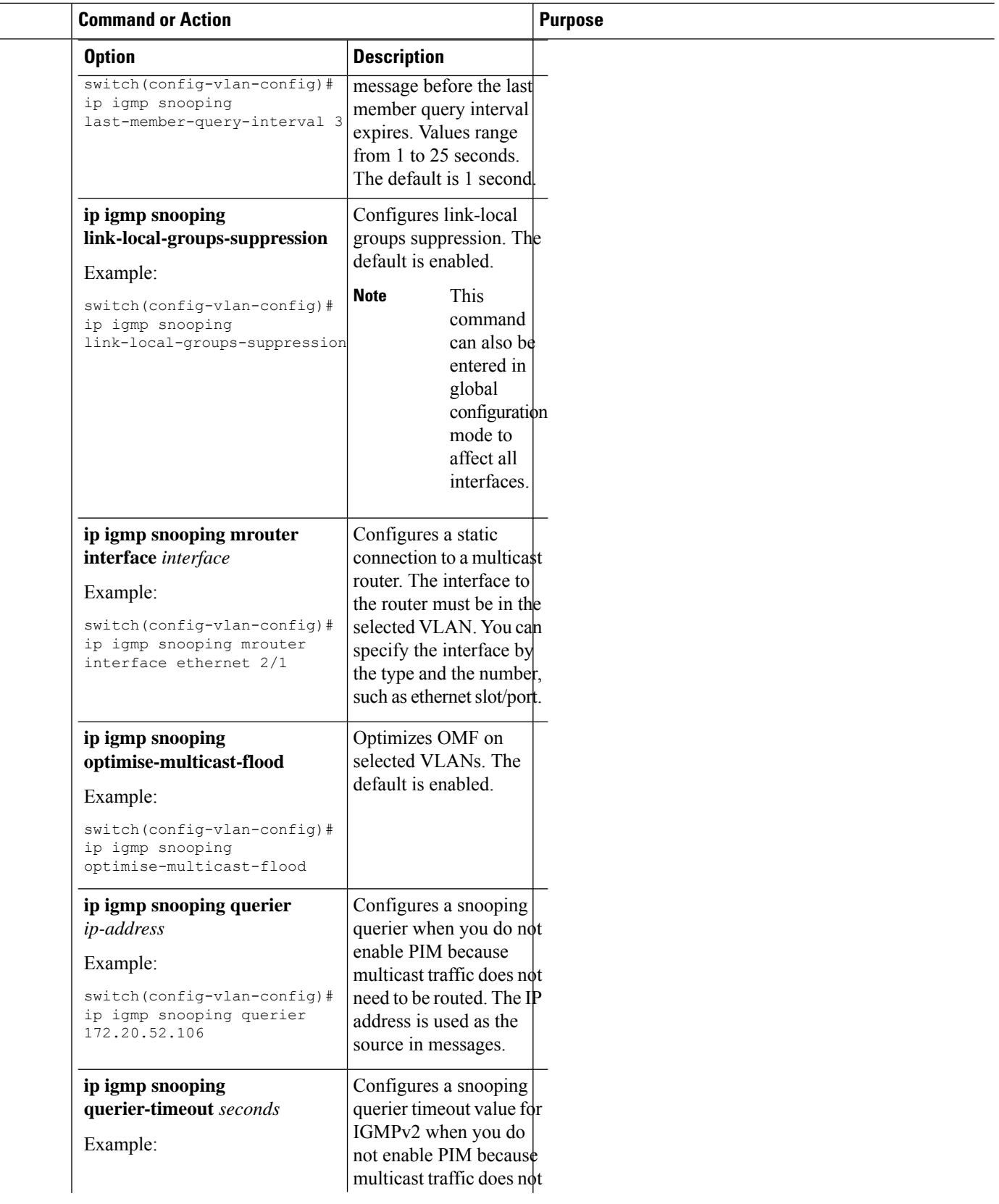

 $\overline{\phantom{0}}$  $\overline{\phantom{a}}$ 

 $\mathbf I$ 

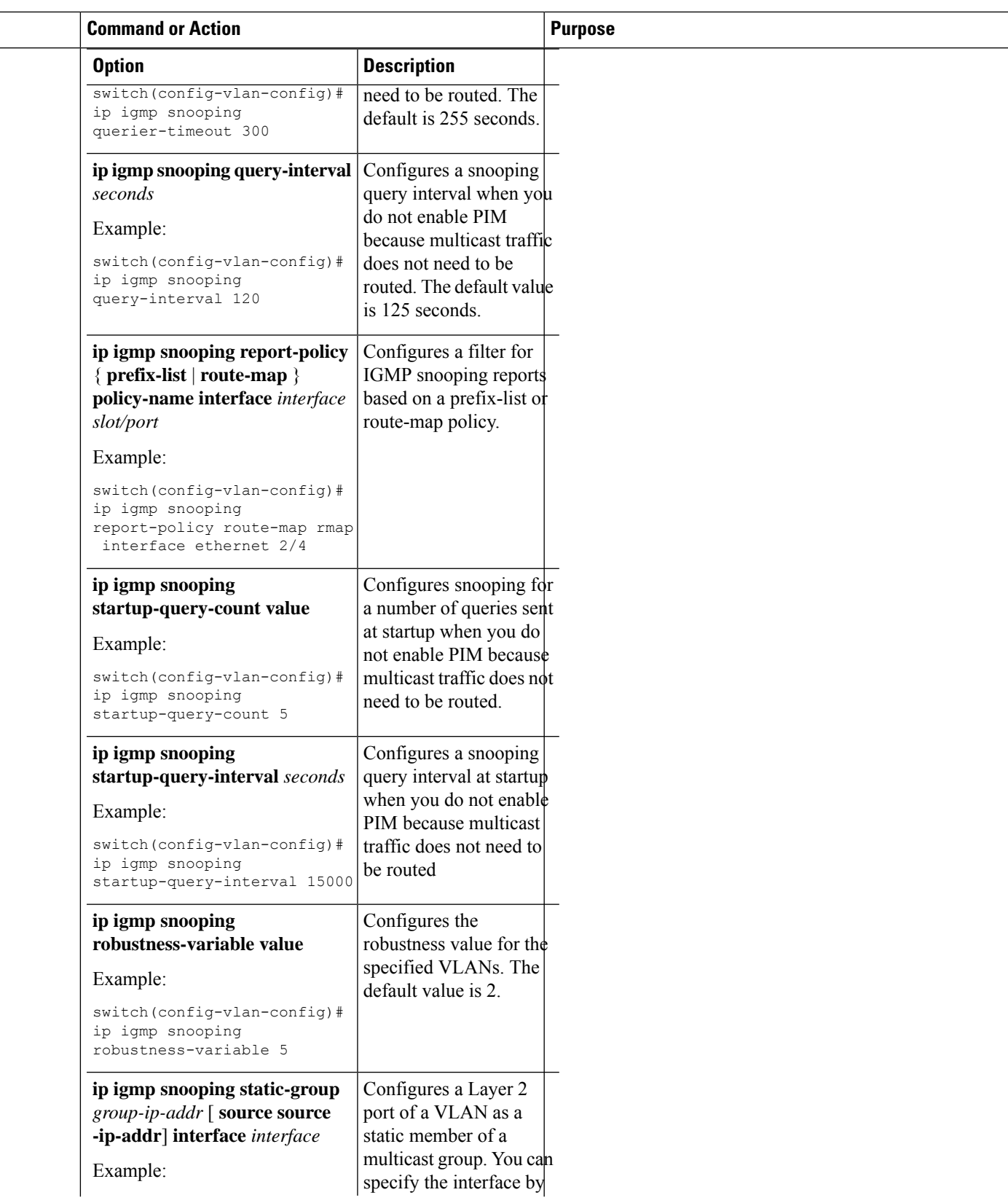

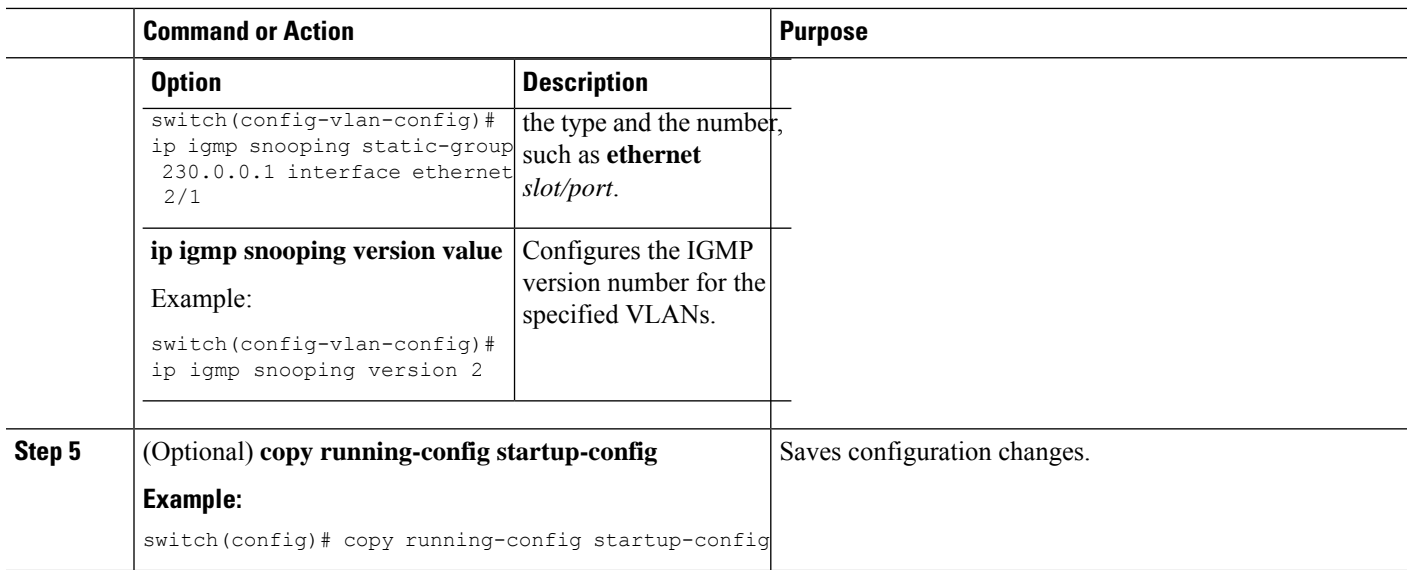

# <span id="page-13-0"></span>**Verifying the IGMP Snooping Configuration**

To display the IGMP snooping configuration information, perform one of the following tasks:

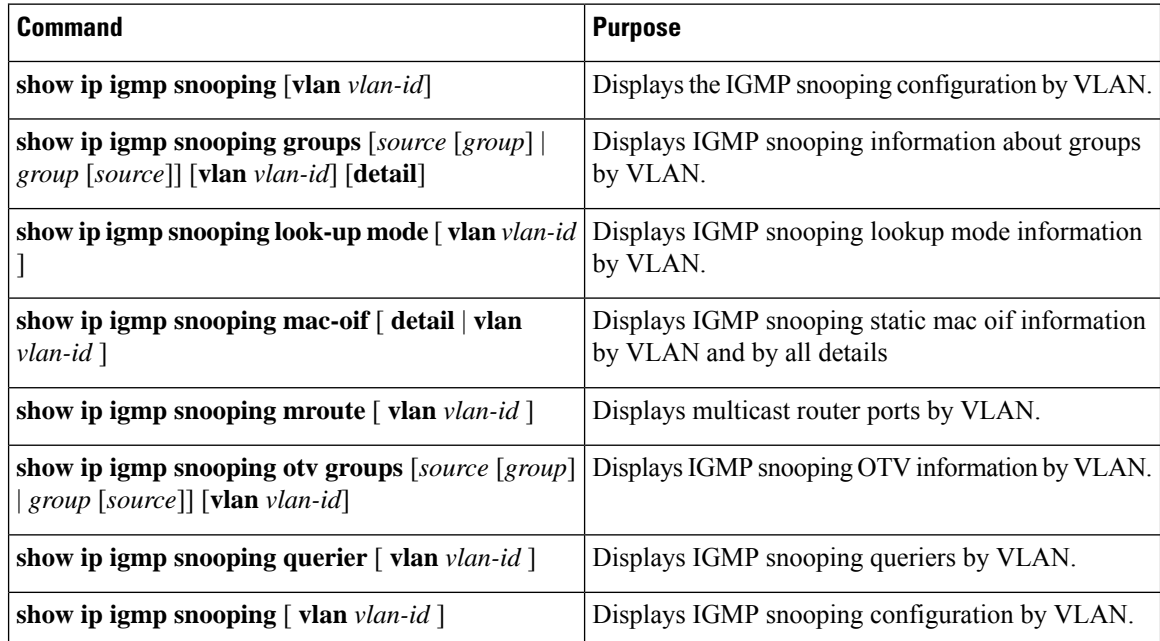

For detailed information about the fields in the output from these commands, see the Cisco Nexus 3000 Series Multicast Routing [Command](https://www.cisco.com/c/en/us/td/docs/switches/datacenter/nexus3000/sw/command/reference/5_0_3/multicast/3k_cmd_ref_mcr.html) Reference.

### <span id="page-14-0"></span>**Displaying IGMP Snooping Statistics**

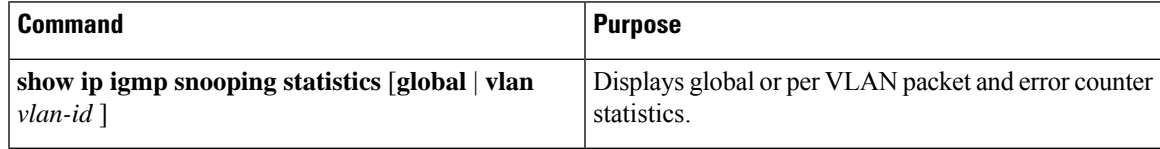

### <span id="page-14-1"></span>**Clearing IGMP Snooping Statistics**

You can clear the IGMP snooping statistics using these commands.

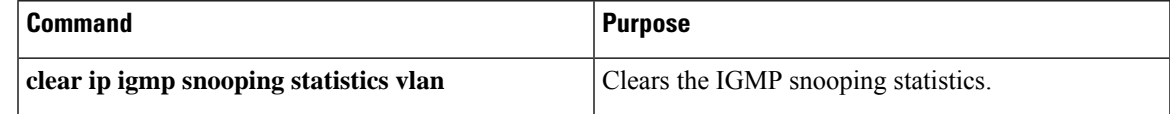

### <span id="page-14-2"></span>**Configuration Examples for IGMP Snooping**

This example shows how to configure the IGMP snooping parameters:

```
configure terminal
ip igmp snooping
vlan configuration 2
ip igmp snooping
ip igmp snooping explicit-tracking
ip igmp snooping fast-leave
ip igmp snooping last-member-query-interval 3
ip igmp snooping querier 172.20.52.106
ip igmp snooping mrouter interface ethernet 2/1
ip igmp snooping static-group 230.0.0.1 interface ethernet 2/1
ip igmp snooping link-local-groups-suppression
```
The following example shows how to configure prefix lists and use them to filter IGMP snooping reports:

```
ip prefix-list plist seq 5 permit 224.1.1.1/32
ip prefix-list plist seq 10 permit 224.1.1.2/32
ip prefix-list plist seq 15 deny 224.1.1.3/32
ip prefix-list plist seq 20 deny 225.0.0.0/8 eq 32
vlan configuration 2
ip igmp snooping report-policy prefix-list plist interface Ethernet 2/2
```
ip igmp snooping report-policy prefix-list plist interface Ethernet 2/3

In the above example, the prefix-list permits 224.1.1.1 and 224.1.1.2 but rejects 224.1.1.3 and all the groups in the 225.0.0.0/8 range. The prefix-list is an implicit "deny" if there is no match. If you wish to permit everything else, add ip prefix-list plist seq 30 permit 224.0.0.0/4 eq 32.

The following example shows how to configure route maps and use them to filter IGMP snooping reports:

```
route-map rmap permit 10
match ip multicast group 224.1.1.1/32
route-map rmap permit 20
match ip multicast group 224.1.1.2/32
route-map rmap deny 30
match ip multicast group 224.1.1.3/32
```

```
route-map rmap deny 40
match ip multicast group 225.0.0.0/8
vlan configuration 2
ip igmp snooping report-policy route-map rmap interface Ethernet 2/4
ip igmp snooping report-policy route-map rmap interface Ethernet 2/5
```
In the above example, the route-map permits 224.1.1.1 and 224.1.1.2 but rejects 224.1.1.3 and all the groups in the 225.0.0.0/8 range. The route-map is an implicit "deny" if there is no match. If you wish to permit everything else, add route-map rmap permit 50 match ip multicast group 224.0.0.0/4.

## <span id="page-15-0"></span>**Additional References**

For additional information related to implementing IGMP snooping, see the following sections:

- [Standards](#page-15-2)
- Related [Documents](#page-15-1)

## <span id="page-15-1"></span>**Related Documents**

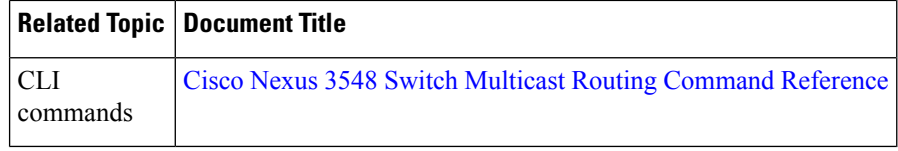

### <span id="page-15-2"></span>**Standards**

#### **Standards Title**

No new or modified standards are supported by this feature, and support for existing standards has not |been modified by this feature.